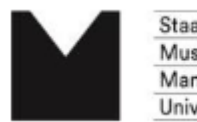

## **Nkoda: Log-In-Anleitung:**

Wichtig: Um sich einen Account anzulegen, müssen Sie ins Campus-Netz/Hochschul-WLAN eingeloggt sein!

Scannen Sie den Direktlink in der Bibliothek der Musikhochschule:

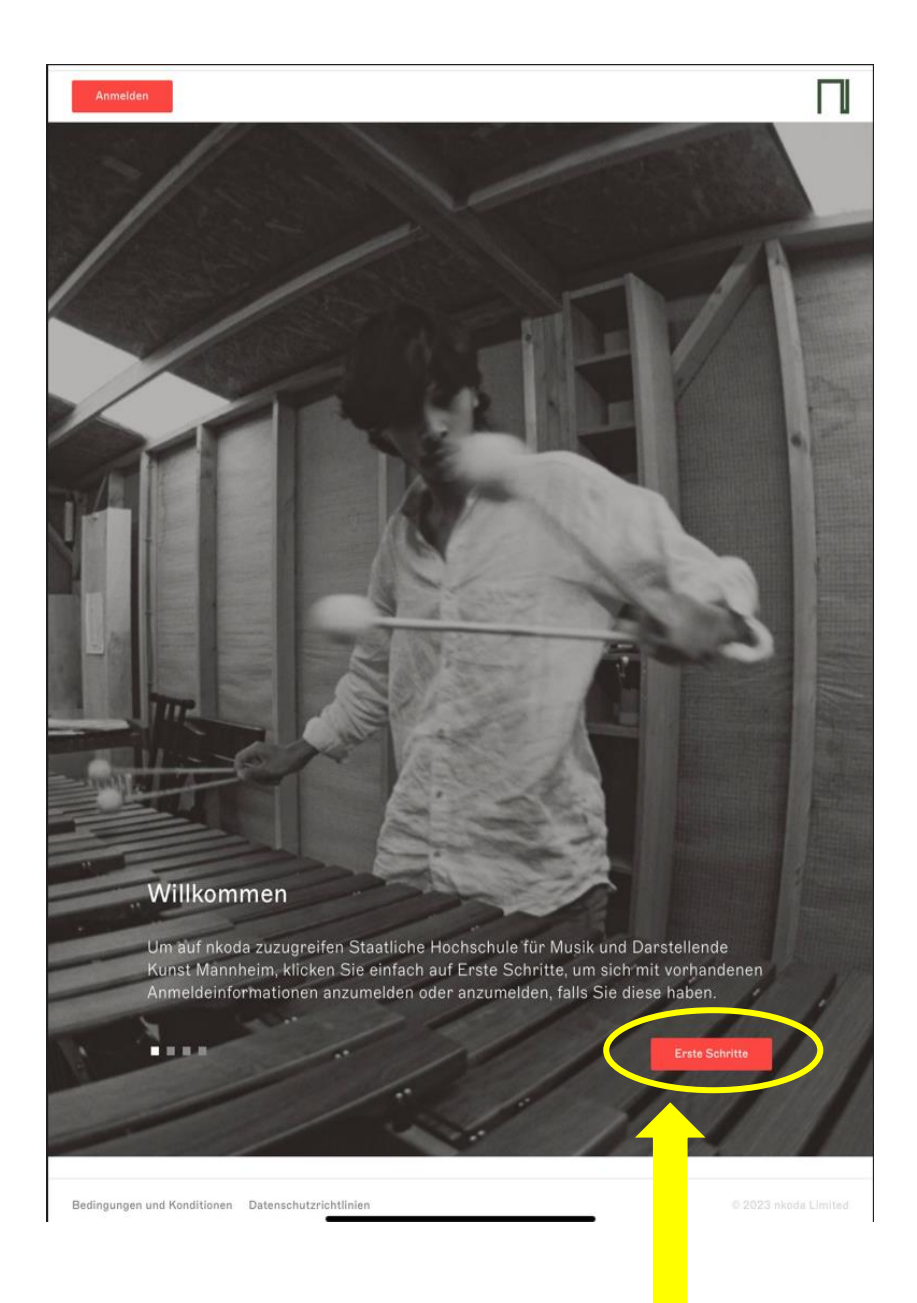

**Bitte klicken Sie auf "Erste Schritte".** 

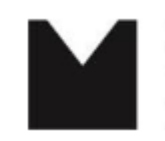

Staatliche Hochschule für<br>Musik und Darstellende Kunst<br>Mannheim University of Music and Performing Arts

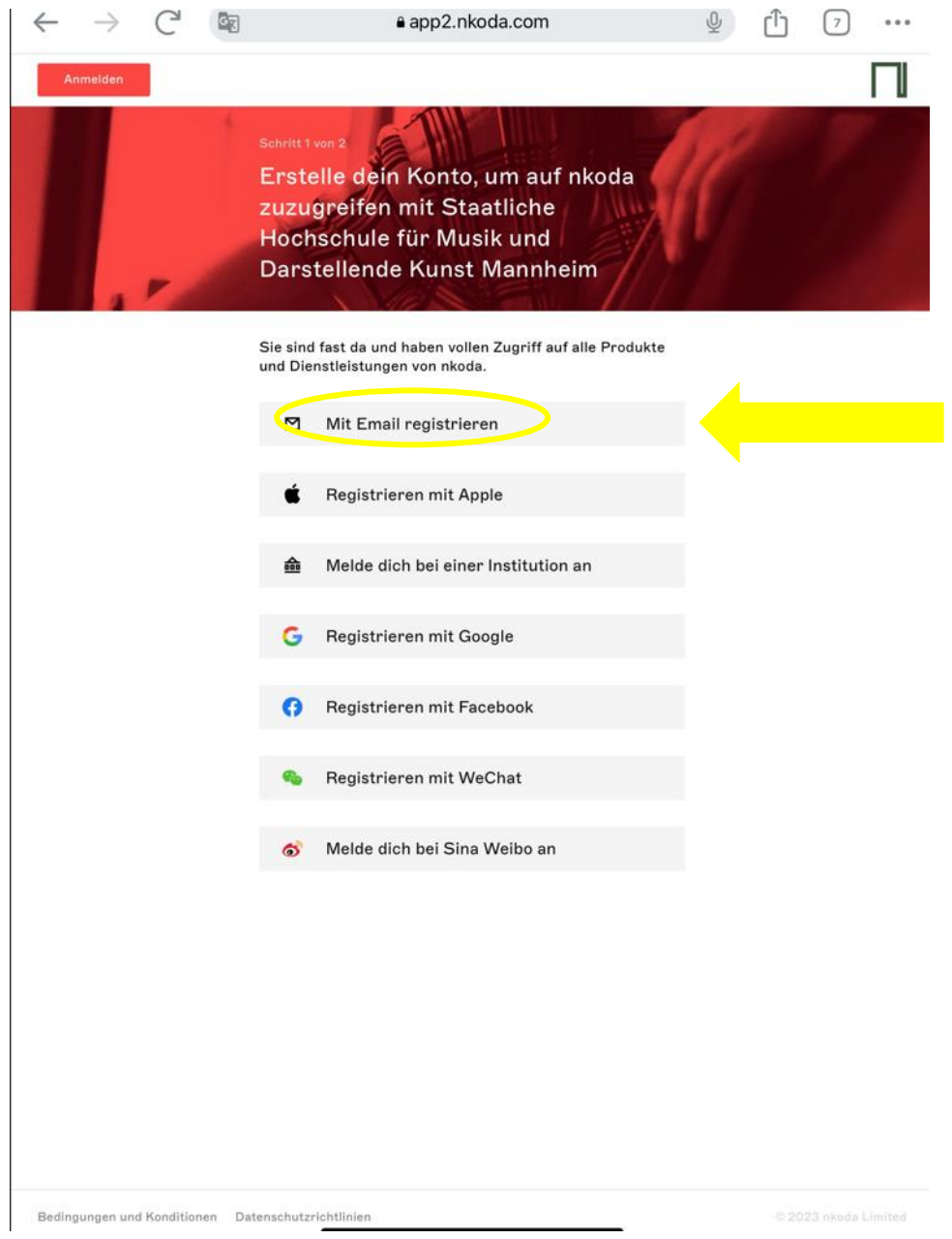

**Wählen Sie die Option "Mit Email registrieren".** 

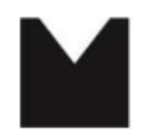

Staatliche Hochschule für Musik und Darstellende Kunst Mannheim University of Music and Performing Arts

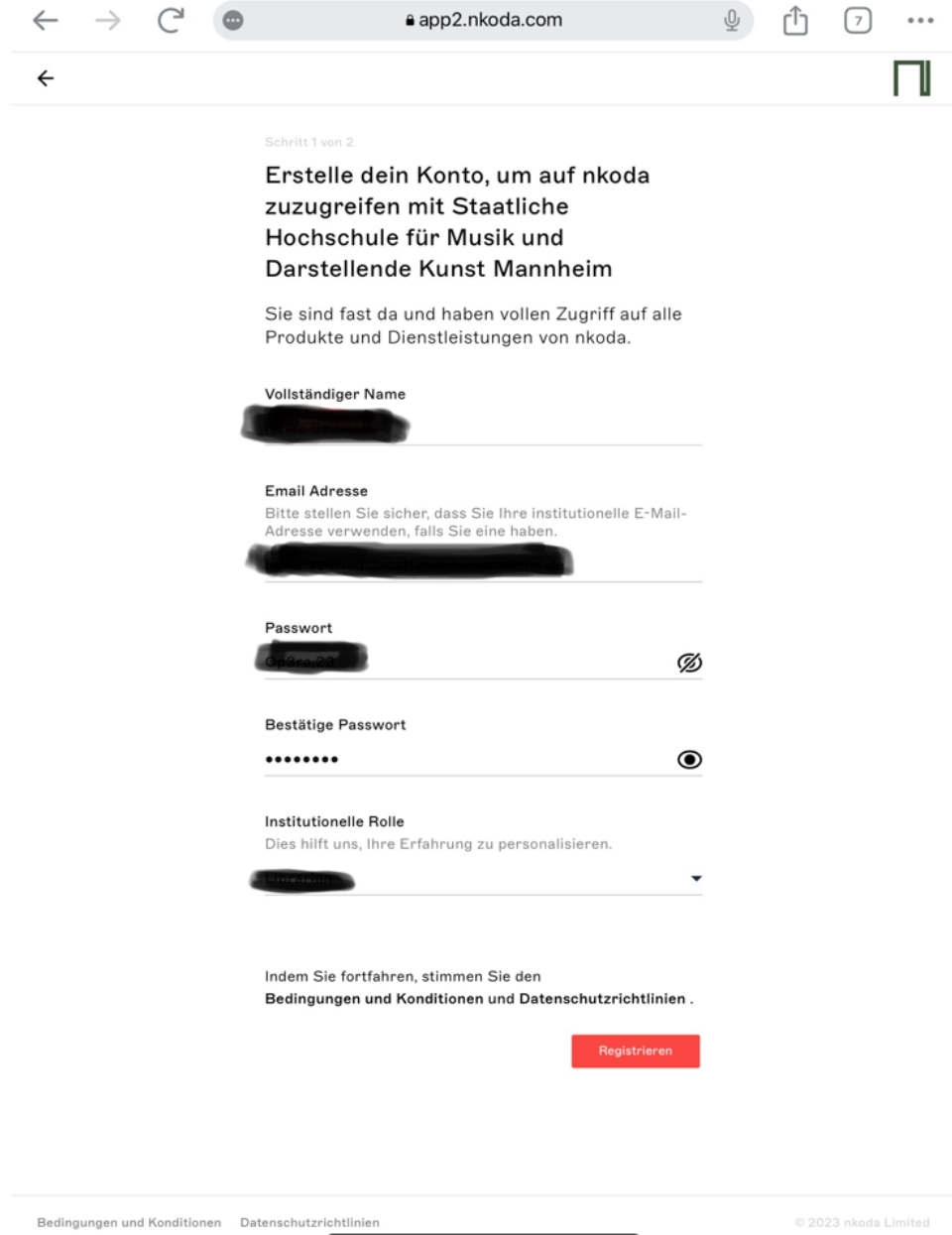

**Nach Eingabe Ihres Namens und der Hochschul-E-Mail-Adresse vergeben Sie ein frei wählbares Passwort und wählen aus dem Drop-Down-Menu Ihre**  institutionelle Rolle aus (z.B. "student", "teacher" etc.).

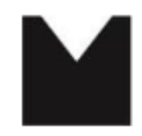

Staatliche Hochschule für Musik und Darstellende Kunst Mannheim University of Music and Performing Arts

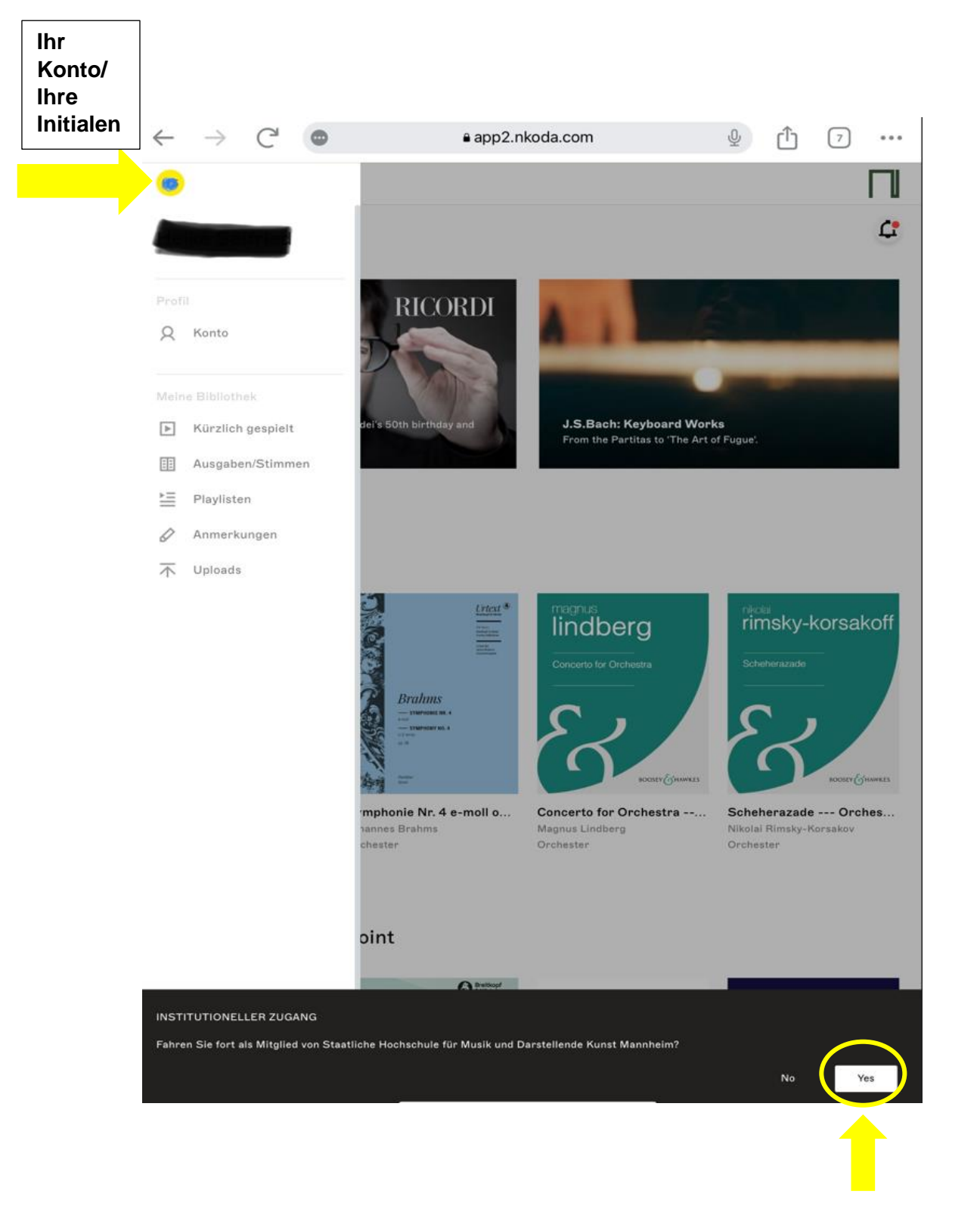

**Bitte auf "Yes" klicken, um die Zugehörigkeit zur SHMDK Mannheim zu bestätigen!**